Linux at the SOSHGIC

# Documentation of Implementation

Joachim Breitner

5th December 2006

#### Abstract

During my semester at the SOS Hermann Gmeiner International College<sup>[1](#page-2-0)</sup>, my goal was to deploy Linux and Free Software as an alternative to Windows and proprietary software, for both staff and students. Although the project was a failure in the end, the technical work by itself was successful and should be documented here.

The targeted audience is on the one hand anyone who would want to continue my work at SOSHGIC and, on the other hand, anyone who plans to create a similar setup and can make use of the guidance and tips herein.

This document is no introduction to Linux, nor a real tutorial. It assumes proper knowledge of the Linux system and the used tools and only describes what goes beyond that.

Please excuse the linguistically horrible mixing of first and third person, singular and plural, imperative and indicative mood, passive and active, past and present tenses.

> Joachim Breitner [mail@joachim-breitner.de](mailto:mail@joachim-breitner.de)

<span id="page-2-0"></span>1 <http://www.soshgic.edu.gh/>

### **Contents**

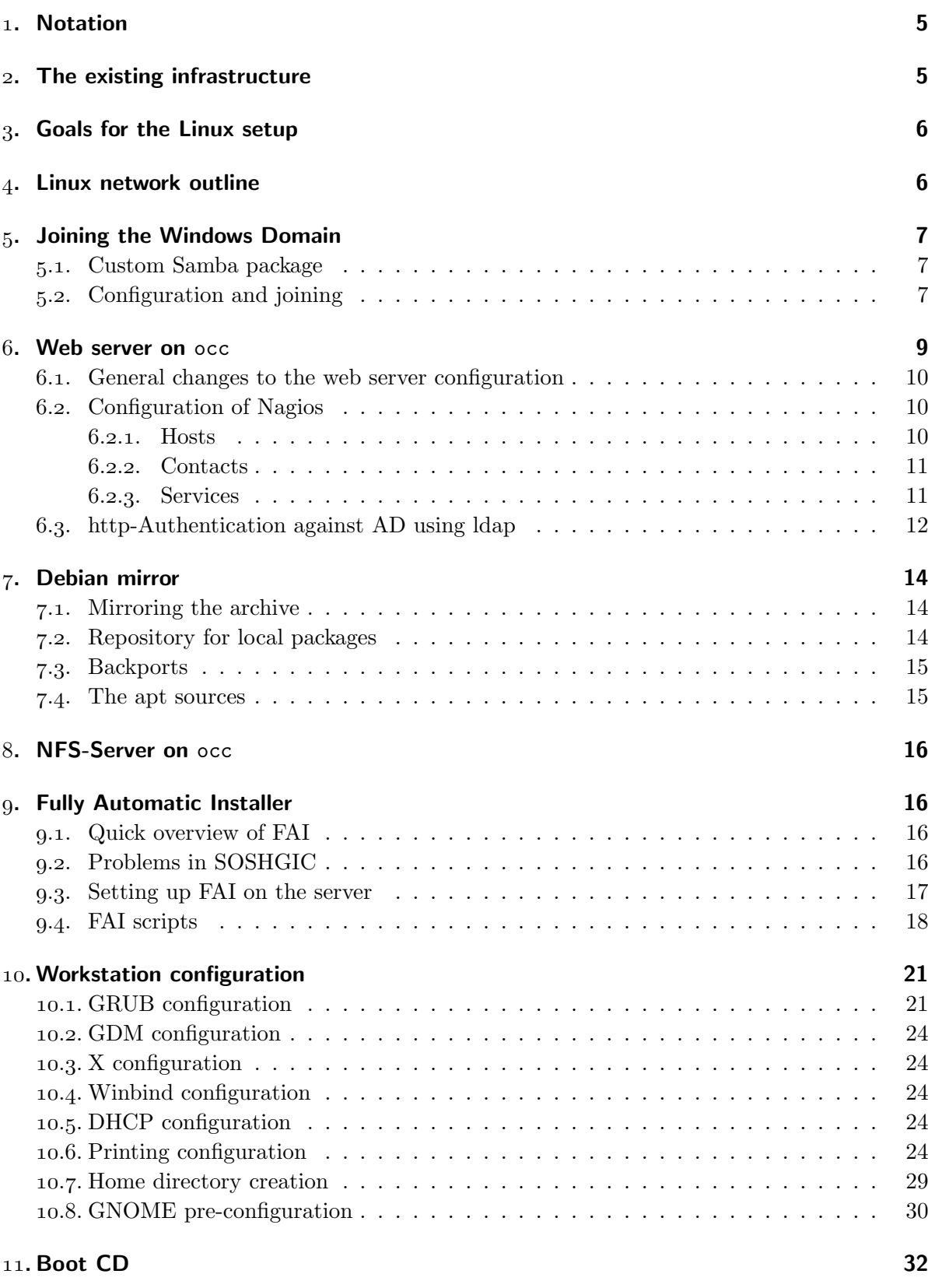

<span id="page-4-2"></span>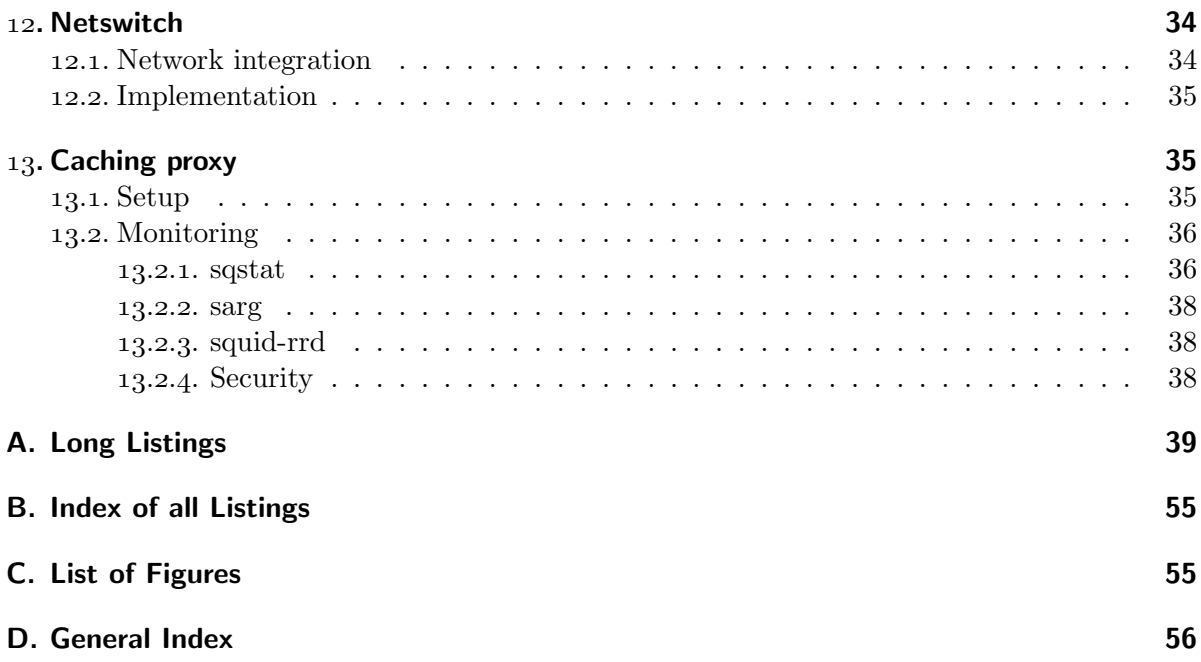

### <span id="page-4-0"></span>. Notation

Because a lot of files described here are saved in the rather long path /usr/local/share/fai on the FAI installation server, and since this path is mounted in /fai on the installation client, whereas the environment variable  $FAT$  points to that directory, in the following text,  $FAT$ refers to /usr/local/share/fai.

Lines in listings that would be too long for the page are wrapped. This indicated by the  $sign$  →

### <span id="page-4-1"></span>. The existing infrastructure

At the beginning of the  $2006/\sigma$  school year, the school had a purely Windows based setup. In the server room is active and relevant for us:

- One domain controller, Windows 2003 based, also acting as DNS and DHCP server. (main-server, 10.0.0.1), and a secondary domain controller on 10.0.0.3.
- One mail server, Exchange based. (mail-server,  $10.0.0.5$ )
- One file server, serving per-user-directories (the "h-drive") and others. User profiles are not stored in the network. (nas-server, 10.0.0.9)
- Two routers, one for staff and one for student computers, which also acts as a web filter (10.0.0.120, 10.0.0.204)

Besides this, there are two computer labs in the college, a few computers in the staff room as well as in several offices, all connected by wire. There is also a brand new lab on the hostel premises, connected internally and to the college by WLAN. Computers are all part of the domain, installation and maintenance is done manually.

PAGE<sub>5</sub>

### <span id="page-5-0"></span>. Goals for the Linux setup

My technical goals for the Linux deployment were as follows:

- Automatic installation of the Linux system, even on machines with Windows already installed.
- User authentication via the Active Directory
- Access to the network services (shared drives, printers)
- Shared user home directories between Linux setups

### <span id="page-5-1"></span>. Linux network outline

I was provided with a spare workstation, on which I installed Debian sarge, serving as a "general server" for now. On this machine, named occ, the following services are installed.

- Web server, to
	- be a local Debian mirror, for fast installations.
	- provide a blog and a wiki to the computer club I'm running.
	- run the Nagios network monitoring software.
- FAI installation server
- NFS server for the user's home directories
- SSH box to let users use terminal-based Linux software from Windows machines
- Authentication against the Active Directory using winbind
- Mail delivery using mail-server as the smarthost.

Later, an even older workstation served as a gateway to provide these services:

- Turning internet access on and off per classroom.
- Caching web proxy to save bandwidth and speed up browsing.

I also worked on the workstations, also equipped with Debian sarge. Installation works automatically by booting from a diskette/CD, and then installing from occ. These provide:

- GNOME based graphical user interface, with various applications. Most notably
	- OpenOffice
	- Firefox
	- GIMP
- Automatically mounted "h-drive"
- Home directories on the server
- Dual boot using Grub, with Windows as the default.
- Authentication against the Active Directory using winbind

### <span id="page-6-3"></span><span id="page-6-0"></span>. Joining the Windows Domain

#### <span id="page-6-1"></span>5.1. Custom Samba package

This section is obsolete, as we are using a backport from testing, as described in section  $7.3$ . Because the version of samba included in Debian Sarge does not support the idmap rid method of mapping Windows user ids to Unix user ids, I had to recompile it. After getting the source (apt-get source samba) and installing the build dependencies (apt-get build-dep samba), I applied the changes (two lines added and a changelog entry) as described in listing [1.](#page-7-0) Building the package works by running dpkg-buildpackage -rfakeroot. The deb files are then put into our local repository (see section  $7.2$ ).

#### <span id="page-6-2"></span>.. Configuration and joining

For the Linux machine to join the Windows domain, and to activate authentication against it, the following steps were taken.

- 1. Installation of the packages: [samba](http://packages.debian.org/samba) [winbind](http://packages.debian.org/winbind) [ntp-simple](http://packages.debian.org/ntp-simple)
- 2. Configuration of the file /etc/samba/smb.conf:
	- Add realm = SOSHGIC.EDU.GH, set workgroup = SOSHGIC
	- Enable WINS resolution with wins server = 10.0.0.1
	- Set security = ads
	- Append these to the [global] section to configure winbind: (Not all might be required)

```
idmap backend = rid:SOSHGIC=2000-100000000
idmap uid = 2000-100000000
idmap gid = 2000-100000000
template shell = /bin/bash
allow trusted domains = No
winbind use default domain = Yes
password server= *
client schannel = no
winbind nested groups = Yes
```
Note that we are using the imap rid option. This plug-in ensures that the same user gets the same Unix user id on every machine, which is a prerequisite for the sharing of the home directory via NFS (see section 8).

• Uncomment everything related to printing, sharing, the passwd backend line and otherwise uninteresting stuff.

This configuration file can be used by all workstation and occ (until there will be special services there).

- 3. Configuration of the file /etc/krb5.conf
	- Set default\_realm = SOSHGIC.EDU.GH in the section [libdefaults].

```
Listing 1: Samba patch
```

```
diff -u samba-3.0.14a/debian/changelog samba-3.0.14a/debian/changelog
--- samba-3.0.14a/debian/changelog
+++ samba-3.0.14a/debian/changelog
@@ -1,3 +1,9 @@
+samba (3.0.14a-3sarge2.soshgic.1) stable-security; urgency=low
+
+ * enbled idmap_rid
+
+ -- Joachim Breitner <nomeata@debian.org> Tue, 29 Aug 2006 08:22:59 +0000
+
samba (3.0.14a-3sarge2) stable-security; urgency=high
   * Non-maintainer upload by the Security Team:
diff -u samba-3.0.14a/debian/rules samba-3.0.14a/debian/rules
--- samba-3.0.14a/debian/rules
+++ samba-3.0.14a/debian/rules
@@ -63,6 +63,7 @@
                --with-pam_smbpass \
                --with-libsmbclient \
                --with-vinbind \n\+ --with-shared-modules=idmap_rid \
                --with-msdfs \
                --with-automount \
                --with-tdbsam \
diff -u samba-3.0.14a/debian/winbind.files samba-3.0.14a/debian/winbind.files
--- samba-3.0.14a/debian/winbind.files
+++ samba-3.0.14a/debian/winbind.files
@@ -1,6 +1,7 @@
usr/sbin/winbindd
usr/bin/wbinfo
usr/bin/ntlm_auth
+usr/lib/samba/idmap/idmap_rid.so
usr/share/man/man1/wbinfo.1
usr/share/man/man1/ntlm_auth.1
usr/share/man/man8/winbindd.8
```
}

<span id="page-8-3"></span>• In section [realms], add: SOSHGIC.EDU.GH = {

```
kdc = 10.0.0.1admin\_server = 10.0.0.1
```
- 4. Start winbind and samba
- 5. Join the domain, using net join -U some-admin, whereas some-admin is an account on the domain with sufficient rights. Enter the password when asked.
- 6. Verify that winbind is working: wbinfo  $-u$  should list all domain users, wbinfo  $-g$  all groups.
- <span id="page-8-1"></span>7. Set up authentication:

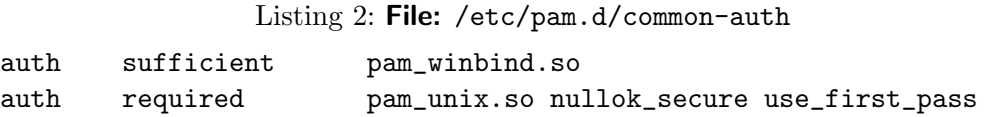

As the user might log in for the first time and probably does not have a home directory, we use libpam-mkhomedir to create that. See also section 10.7.

Listing 3: File: /etc/pam.d/common-session

<span id="page-8-2"></span>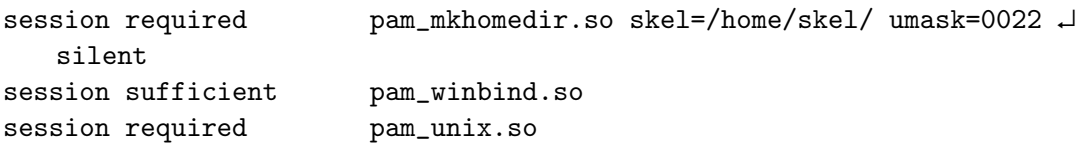

8. To make the system generally aware of the users, we need to configure the Name Service Switch. In /etc/nsswitch.conf, add winbind after compat to the passwd and group settings.

Now users with an account on the Active Directory should be able to login and find a home directory. Note that these are created in /home/SOSHGIC/\$USERNAME, as that is what winbind sets the home directory to.

As none of these files contain the hostname, they can be identical on every system, which eases maintenance.

### <span id="page-8-0"></span>6. Web server on occ

The web server is installed using the packages [apache](http://packages.debian.org/apache), for the wiki [python-moinmoin](http://packages.debian.org/python-moinmoin) and for the blog [php4](http://packages.debian.org/php4) [libapache2-mod-php4](http://packages.debian.org/libapache2-mod-php4) [php4-mysql](http://packages.debian.org/php4-mysql) [imagemagick](http://packages.debian.org/imagemagick). For the blog we also need [mysql-server](http://packages.debian.org/mysql-server).

Since both the blog and the wiki were hardly used, I will not describe the configuration here.

#### <span id="page-9-4"></span><span id="page-9-0"></span>6.1. General changes to the web server configuration

In the file /etc/apache2/apache.conf, the ServerAdmin directive should be set to someone's e-mail address. Since we have no proper start page, I redirect everyone that tries to access / to /wiki/ using:

```
RewriteEngine on
RewriteRule ^/$ /wiki/ [R]
```
#### <span id="page-9-1"></span>6.2. Configuration of Nagios

Nagios<sup>[2](#page-9-3)</sup> is a sophisticated network monitoring software. It provides a choice of very useful overviews of the network (see figure [1\)](#page-12-0)

Installation is easy, as Debian provides the packages [nagios-text](http://packages.debian.org/nagios-text) and [nagios-plugins](http://packages.debian.org/nagios-plugins). The configuration is rather extensive if you have a lot of hosts, so I will only list examples here. The main configuration file /etc/nagios/nagios.cfg can be left as it is.

#### <span id="page-9-2"></span>6.2.1. Hosts

Every host that should be monitored (that includes access points, routes, managed switches) needs an entry in /etc/nagios/hosts.cfg. Virtual entries for servers, printers and access points were created to store common settings, and the real entries can inherit them. The entry for the occ server would be:

define host{

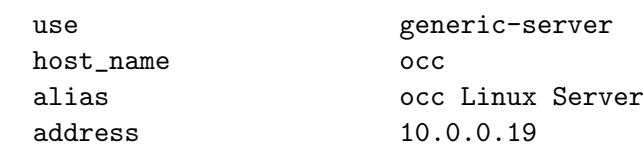

}

Furthermore, every host is a member of one host group, defined in hostgroups.cfg. Here we can define what contact groups are resonsible for this set of hosts.

```
define hostgroup {
      hostgroup_name linux-server
       contact_groups admins
       alias Linux servers
      members occ, netswitch
}
```
For nice icons in the web front end, we can add "secondary" information to /etc/nagios/ hostextinfo.cfg. The images used are stored in /usr/share/nagios/htdocs/images/logos / and partly downloaded from the internet.

define hostextinfo{

| host_name            | occ, netswitch   |
|----------------------|------------------|
| icon_image           | base/linux40.png |
| icon_image_alt Linux |                  |

<span id="page-9-3"></span> $^{2}$ <http://www.nagios.org/>

```
vrml_image base/linux40.png
statusmap_image base/linux40.gd2
```
#### <span id="page-10-0"></span>6.2.2. Contacts

}

Nagios allows a quite detailed setup with regard to who gets notified how if some thing is happening at some time. Every administrator has an entry in /etc/nagios/contacts.cfg that specifies when this contact should be notified, what kind of events should be relayed and how the contact should be made. In my case, during class hours, by e-mail, on any kind of event.

```
define contact{
```

```
contact_name joachim
alias Joachim Breitner
service_notification_period classhours
host_notification_period classhours
service_notification_options w,u,c,r
host_notification_options d,u,r
service_notification_commands notify-by-email
host_notification_commands host-notify-by-email
email joachim@soshgic.edu.gh
```

```
}
```
Contacts are put together to contact groups in /etc/nagios/contactgroups.cfg:

```
define contactgroup{
```
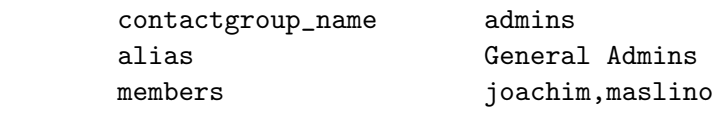

#### }

Notification times are specified in /etc/nagios/timeperiods.cfg

```
define timeperiod{
```
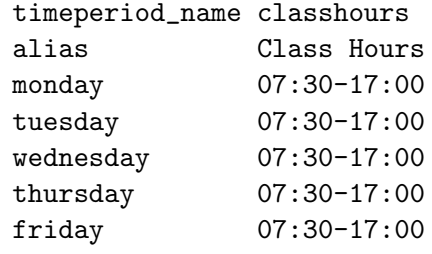

```
}
```
#### <span id="page-10-1"></span>6.2.3. Services

Every service in the network (e.g. a web server, availability to pings) is put into /etc/nagios /services.cfg. The entry for http servers is:

<span id="page-11-1"></span>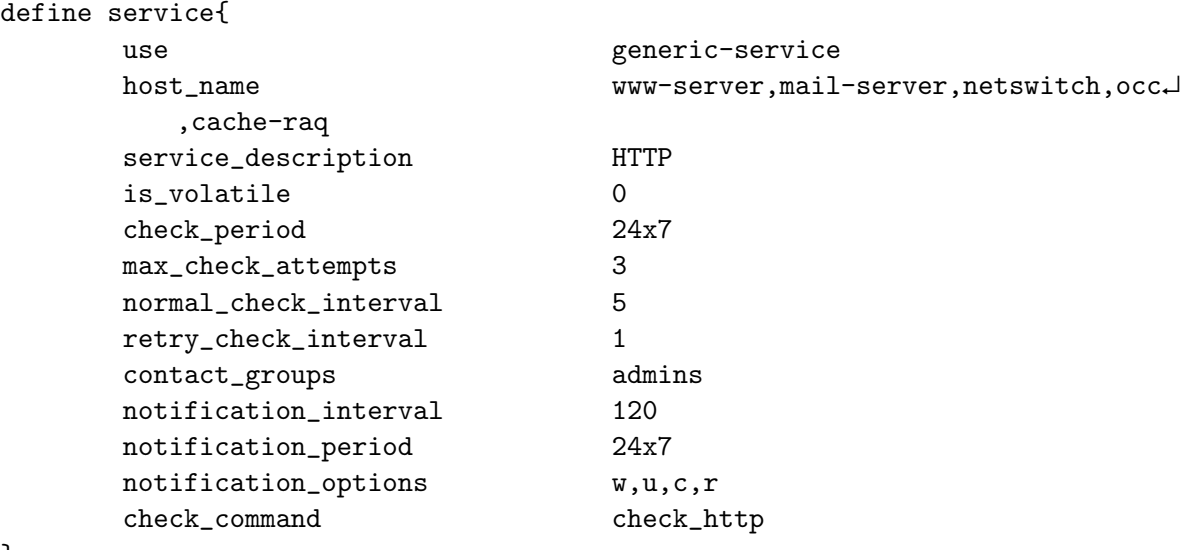

}

Besides HTTP, we are monitoring the services ping, http cache, internet connectivity, DHCP, DNS (internal & external), POP3, IMAP, NTP, SMTP (spam filter & exchange), free space on nas-server and occ, the mail queue size on occ, SSH and Telnet.

/usr/lib/nagios/plugins/check\_disk\_smb was modified to take a -A parameter to specify a samba credentials file, instead of entering the password directly. The file is saved as /etc/ nagios/smbclient.auth with permission 600 and owned by the user nagios.

Notification by windows popup message is made possible through this entry to /etc/nagios /misccommands.cfg. Note that the destination host is hard coded into this file:

```
define command{
```

```
command_name notify-smb-msg
command_line /usr/bin/printf "%b" "***** Nagios *****\n\↵
   nNotification Type: $NOTIFICATIONTYPE$\n\nService: $SERVICEDESC$\↵
   nHost: $HOSTALIAS$\nAddress: $HOSTADDRESS$\nState: $SERVICESTATE$
   \n\nDate/Time: $DATETIME$\n\nAdditional Info:\n\n$OUTPUT$\n(End ↵
   of Message)\n\n" | smbclient -U nagios@occ -M IDCARD
```
}

#### <span id="page-11-0"></span> $6.3.$  http-Authentication against AD using Idap

Some parts of the web server, for example the monitoring software, should only be accessible for IT staff. This can easily be achieved by connecting Apache's authentication mechanisms to the ldap server which is provided by Microsoft's Active Directory. For this and other uses of the AD from a Linux service, a user "linux-system" with full name "Linux System Account" was created in the AD with sufficient rights.

The general ldap configuration for apache was put in /etc/apache2/ldap.conf (listing [4](#page-13-3) and activated by putting Include /etc/apache2/ldap.conf into /etc/apache2/apache2. conf. It can read the data from any of the tree domain controllers. Because the file contains a password, it's access mode was set to 600.

```
PAGE 12
```
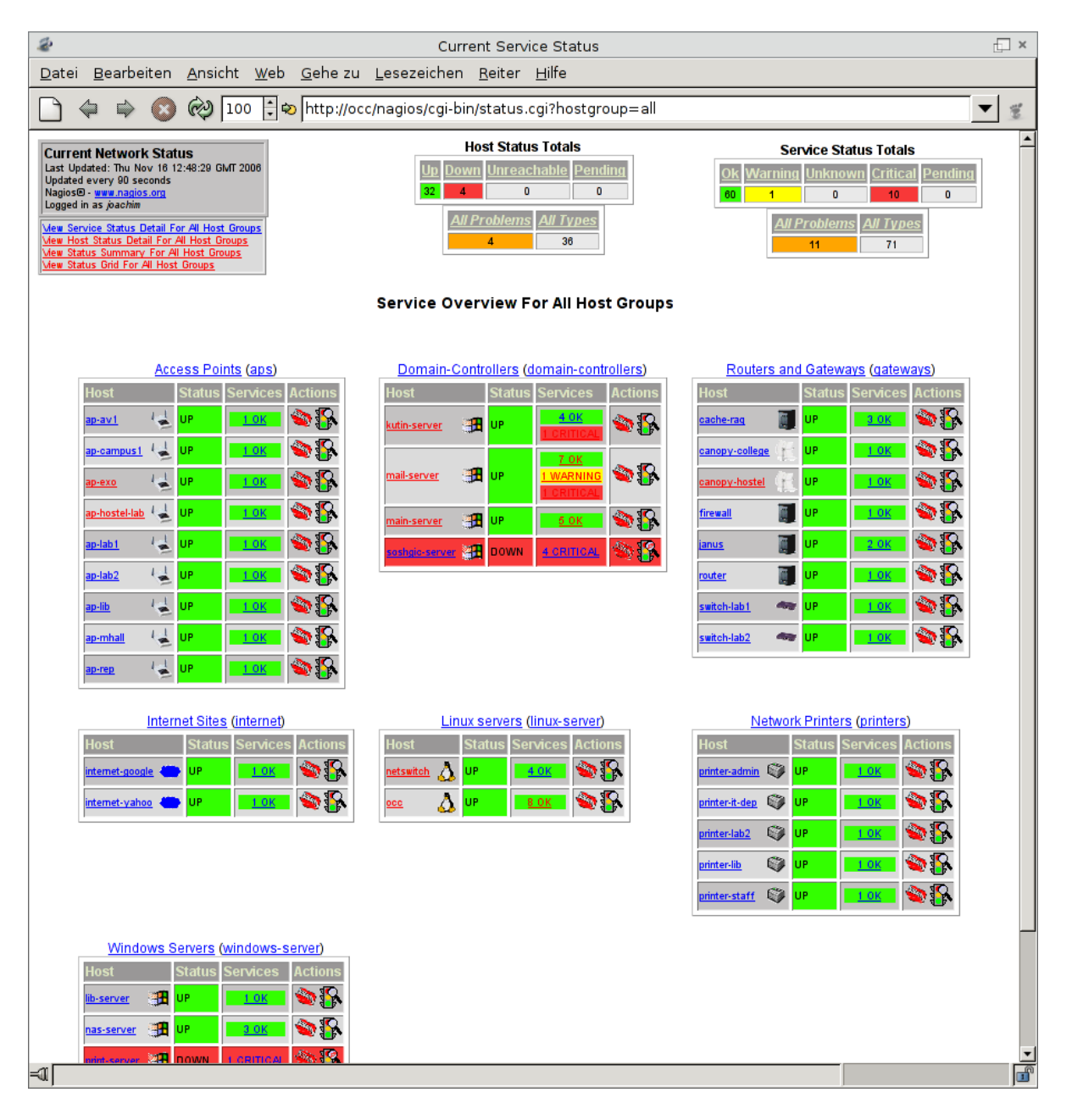

<span id="page-12-0"></span>Figure 1: The service overview in nagios

Listing 4: File: (/etc/apache2/1dap.conf

```
<Directory />
 AuthLDAPAuthoritative on
 AuthType Basic
  AuthName "SOSHGIC Webserver"
 AuthLDAPBindDN "cn=Linux System Account,cn=Users,dc=soshgic,dc=edu,dc=gh"
  AuthLDAPBindPassword "%PASSWORD%"
 AuthLDAPURL "ldap://10.0.0.1:3268 10.0.0.3:3268 10.0.0.5:3268/dc=soshgic,↵
     dc=edu,dc=gh?sAMAccountName?sub?(objectClass=*)"
</Directory>
```
### <span id="page-13-0"></span>. Debian mirror

#### <span id="page-13-1"></span>7.1. Mirroring the archive

For further installations of Debian I copied the whole archive of Debian software, stable version, to the host, using the [debmirror](http://packages.debian.org/debmirror) program and this command:

```
debmirror -a i386 -s main -s contrib -s non-free \
        -h ftp.no.debian.org -d sarge \
        --nosource --progress \
        /var/www/debian/
```
I added a symbolic link from sarge to stable in /var/www/debian/dists/. A similar command mirrored the debian security updates:

```
debmirror -d stable/updates -s main -s contrib -s non-free -a i386 \
       -h security.debian.org -r debian-security \
       --nosource --progress \
       /var/www/debian-sec/
```
And a not-so-different command to mirror the FAI packages (which are just 5 MB):

```
debmirror -d sarge -s koeln -a i386 \
         -e http -h www.informatik.uni-koeln.de -r fai/download \
          --nosource --progress -v --ignore-release-gpg
         /var/www/debian-fai/
```
These commands are run every night via cron, from the /etc/cron.daily/debmirror.

#### <span id="page-13-2"></span>7.2. Repository for local packages

Sometimes, one wants to put locally modified, upgraded or created packages on the Debian machines. For that, we use a simple local repository.

Any Debian packages that should be distributed are put in /var/www/debian-soshgic/, and then the following commands has to be run in that directory after any changes.

```
dpkg-scanpackages . /dev/null |gzip > Packages.gz
dpkg-scansources . |gzip > Sources.gz
```

```
PAGE 14
```
#### <span id="page-14-3"></span><span id="page-14-0"></span>7.3. Backports

Of some programs we want a version newer than in the current Debian stable distribution. Often, such packages can be found on <http://www.backports.org>. In /var/www/debianbackports, the script update.sh will copy interesting packages to that directory and recreate the Packages.gz file. This script is also run by /etc/cron.daily/debmirror. Currently, backports of the following packages are used:

- 1. [openoffice-org](http://packages.debian.org/openoffice-org) and related packages.
- 2. Sun Java JRE and JDK, for OpenOffice and programming
- 3. The [samba](http://packages.debian.org/samba) suite, because of the Kerberos support in pam\_winbind, smbspool, as well as the idmap rid plugin. This depends on a newer version of [lsb-base](http://packages.debian.org/lsb-base), which is also retrieved from <http://www.backports.org>.

#### <span id="page-14-1"></span> $7.4.$  The apt sources

Now we can use the apt-sources file as in listing [5](#page-14-2) in all of SOSHGIC:

```
Listing 5: File: /etc/apt/sources.list
```

```
# General debian sarge packages, mirrored
deb http://occ.soshgic.edu.gh/debian/ stable main contrib non-free
deb-src http://ftp.no.debian.org/debian/ stable main contrib non-free
# Security updates, mirrored
#deb http://security.debian.org/ stable/updates main contrib non-free
deb http://occ.soshgic.edu.gh/debian-sec stable/updates main contrib non-↵
   free
deb-src http://security.debian.org/ stable/updates main contrib non-free
# Local packages
deb http://occ.soshgic.edu.gh/debian-soshgic/ ./
deb-src http://occ.soshgic.edu.gh/debian-soshgic/ ./
# Backports (copied by update.sh)
deb http://occ.soshgic.edu.gh/debian-backports/ ./
# FAI packages
deb http://occ.soshgic.edu.gh/debian-fai/ sarge koeln
```
### <span id="page-15-6"></span><span id="page-15-0"></span>8. NFS-Server on occ

We want the home directories of the user shared across all installations, and for that we rely on the usual Unix network file system NFS. It is also required for FAI (see section 9).

The necessary packages on the server for NFS are [nfs-kernel-server](http://packages.debian.org/nfs-kernel-server) and it's dependencies. To export ("share") a file system, an entry has to be added to /etc/exports (see listing [6\)](#page-15-4).

```
Listing 6: File: /etc/exports
```

```
# /etc/exports: the access control list for filesystems which may be
# exported NFS clients. See exports(5).
# Switching to NFSv4 or kerberized NFSv3 is very desireable but
# hard to do with Active Directory as the Kerberos server
# no_root_squash because of mkhomedir :-(
/home 10.0.0.0/24(rw,no_root_squash,async,no_subtree_check,mp)
/var/games 10.0.0.0/24(rw,root_squash,async)
# FAI stuff
/usr/local/share/fai 10.0.0.0/24(async,ro)
/usr/lib/fai/nfsroot 10.0.0.0/24(async,ro,no_root_squash)
```
We also want the GNOME desktop to be notified about file changes. The daemon for that, famd of the package [fam](http://packages.debian.org/fam) ("File Alteration Monitor") is network capable after you set local\_only = false in /etc/fam.conf.

### <span id="page-15-1"></span>. Fully Automatic Installer

To make the installation of Linux workstation no hassle, I decided to deploy FAI, the Fully Automatic Installer<sup>[3](#page-15-5)</sup>.

#### <span id="page-15-2"></span>9.1. Quick overview of FAI

Usually with FAI, the workstations that are to be installed boot over the network, get a bit of configuration from the DHCP server (network configuration, host name, from what server to install). They then start an installation system (which is Debian, too) over NFS on the server. A script takes over, automatically partitioning and formatting the hard drive, installing and setting up all software. After a reboot, the system is ready to use.

#### <span id="page-15-3"></span>0.2. Problems in SOSHGIC

Due to the current setup of windows at the SOSHGIC, we have a few issues to attend to when deploying FAI:

1. The DHCP server is running on windows. It would probably be possible to actually add the FAI configuration there, but probably not worth the hassle. At least unless there is

<span id="page-15-5"></span> $^3$ <http://www.informatik.uni-koeln.de/fai/>

<span id="page-16-1"></span>a scripting possibility. Also, the machines don't boot over the network. And if they did, we do not have a proper DHCP server, so it won't help.

- 2. The host name can't be the one that is in the DNS, as the machines will have to join the Active Directory Domain (see section  $5.2$ ), and they have to use a different host name for that than the already running windows machine.
- 3. There is already windows installed on the machines, and this installation must not be destroyed.
- 4. Some of the pre-installed Windowses and/or BIOSes care about the non existing and obsolete disk geometry, while Linux does not care anymore. In some cases, the installation will re-write the partition table assuming 16 heads geometry, instead of 255, which can cause either the BIOS or Windows to freeze at start.

To solve these problems, I decided to do the following:

- 1. can be avoided by using boot floppies with the Linux kernel to boot. The kernel itself then gets its network configuration via DHCP, the NFS server is hard coded on the floppy. The floppy is actually burned on CD, as some machines don't have a floppy drive (including the laptop I'm working on).
- 2. I chose to append "l" to the host name for the Linux installations. The host name is set manually right after it starts booting from the floppy, at the [grub](http://packages.debian.org/grub) menu.
- 3. I wrote an FAI hook that, before FAI partitions the disk, resizes Windows' NTFS partition to free at least 10GB. That partition is marked as preserve in FAI's configuration, so FAI won't touch it.
- 4. After the installation, using a fai script (listing [10\)](#page-19-0), the partition table is unconditionally re-written with 255 heads.

#### <span id="page-16-0"></span>9.3. Setting up FAI on the server

FAI is sufficiently well documented, so I will only describe the changes to the configuration that I did.

In the file /etc/fai/make-fai-nfsroot.conf, I added [ntfsprogs](http://packages.debian.org/ntfsprogs) to the list of packages (NFSROOT PACKAGES). In /etc/fai/fai.conf, I set both installserver and mirrorhost to occ.soshgic.edu.gh. Other changes were not required.

The /etc/fai/sources.list can be the same as /etc/apt/sources.list. If the Internet connection is very slow, one might remove the deb-src lines, then everything is taken from the local network.

Now, the fai nfsroot and default configuration can be created with fai-setup. This will also append two lines to /etc/exports, so [nfs-kernel-server](http://packages.debian.org/nfs-kernel-server) has to be installed and running on occ.

The fai boot floppy and boot CD images are created by

make-fai-bootfloppy -f fai-img.floppy -i fai-img.iso -v \ nfsroot=10.0.0.19:/usr/lib/fai/nfsroot \ FAI\_FLAGS=createvt FAI\_ACTION=install \ HOST=setmeonboot

<span id="page-17-2"></span>the file fai-img.iso can then be burned to a CD and used for the installation. The parameters will be passed to the kernel, the HOST parameter needs to be changed after [grub](http://packages.debian.org/grub) comes up, using "e", "e" and after the change "b".

For the wireless PCs, this does not work. Instead, I created a boot CD custom made for the SOSHGIC, see chapter 11 about that. This CD can then also be used to replace the CD described here, and offers a menu to set the host name.

#### <span id="page-17-0"></span>9.4. FAI scripts

The installation on the client itself is controlled by scripts in the directory /usr/local/share /fai, here referred to as \$FAI. In listing [7](#page-17-1) you see what classes are defined for what host names.

Listing 7: File: \$FAI/class/50-host-classes

```
#! /bin/sh
# assign classes hosts
# SOSHGIC Defaults
echo "FAIBASE DHCPC WINBIND XFREE DESKTOP EDU PRINTING"
# Room classes
case $HOSTNAME in
   sw*)
        echo "SW" ;;
   lib*)
        echo "LIB" ;;
   clh*)
        echo "LAB1" ;;
   clk*)
        echo "LAB2" ;;
   h1*)echo "GAMES HL" ;;
esac
(ifclass I386 || ifclass AMD64) && echo GRUB
exit 0
```
In \$FAI/class/FAIBASE.var, I set the rootpw to a value created by mkpasswd -H md5 and the time\_zone to Africa/Accra

The file \$FAI/disk\_config/FAIBASE, see listing [8,](#page-18-0) is important, as it defines the partition layout. For the workstation, the trivial layout of using one partition (and one for swap) was chosen.

The directory \$FAI/gconf with the file soshgic-panel.entries was created by me, see the section 10.8 about preconfiguring the desktop.

Listing 8: File: \$FAI/disk\_config/FAIBASE

```
# SOSHGIC disk configuration
# will leave the NTFS partition alone and use up to 11GB of space
# <type> <mountpoint> <size in mb> [mount options] [;extra options]
disk_config disk1
primary - preserve1
primary /boot 100-500 rw,errors=remount-ro ; boot -j ext3
logical / 3000-10000 rw,errors=remount-ro ; -j ext3
logical swap 512-1024 rw
logical - 512-1024
# logical swap preserve5 rw
# logical / preserve6 rw,errors-ro ; -j ext3
```
The NTFS resizing happens in \$FAI/hooks/partition.DEFAULT, in full length printed here in listing [33.](#page-38-1)

Some machines are connected by wireless. Because of that, the script in listing [9](#page-18-1) copies the module saved in \$FAI/modules/rt61.ko as well as a workaround for a problem with the driver.

Listing 9: File: \$FAI/scripts/FAIBASE/60-rt61

<span id="page-18-1"></span>#!/bin/bash

```
cp $FAI/modules/rt61.ko ${target}/lib/modules/*/
$ROOTCMD depmod -a
cat > $target/etc/network/if-pre-up.d/ra-fix <<'EOF'
#!/bin/sh
if [ "$IFACE" == "ra0" ]
then
  ifconfig "$IFACE" up
else
  exit 0
fi
EOF
```
chmod +x \$target/etc/network/if-pre-up.d/ra-fix

As already explained, we have to fix the partition table after the installation. This happens in the script in listing [10.](#page-19-0)

To enable passwordless logins for the administrator, we copy a public ssh key to root's account, in the script listed in [11.](#page-19-1) The corresponding private key is in occ's root's home directory.

The selection of the software happens in the files in \$FAI/package\_config. The standard

```
Listing 10: File: $FAI/scripts/FAIBASE/70-fixdisk
#!/bin/bash
[ "$FAI_ACTION" == "softupdate" ] && exit 0
echo "Fixing disk geometry"
if [ -e /sys/block/sda ]
then
        echo "SCSI (SATA?) device found, aborting"
        exit 0
else
        echo "SCSI (SATA?) device not found, sticking to /dev/hda"
        disk=/dev/hda
fi
echo "Forcing table to 255 Heads"
sfdisk -d $disk | sfdisk -f -H255 $disk
```
Listing 11: File: \$FAI/scripts/XFREE/80-sshkey

<span id="page-19-1"></span>#!/bin/bash echo Installing SSH-Key fcopy -v root/.ssh/authorized\_keys

\$FAI/package\_config/FAIBASE file was modified: [jove](http://packages.debian.org/jove), [nscd](http://packages.debian.org/nscd) and [rsh-client](http://packages.debian.org/rsh-client) are not installed, [vim](http://packages.debian.org/vim) was added. These are the other package lists:

- Listing [12:](#page-20-2) Winbind related package
- Listing [13:](#page-21-0) XFREE related packages
- Listing [14:](#page-22-0) Desktop related packages.
- Listing [15:](#page-22-1) a selection of educational packages.
- Listing [16:](#page-23-5) printing related packages

#### Listing 12: File: \$FAI/package\_config/WINBIND

<span id="page-20-2"></span>PACKAGES install samba winbind ntp-simple libpam-mount smbfs smbclient krb5-user

After the installation, FAI runs the scripts in the directory \$FAI/scripts. These and other files in \$FAI are explained in their appropriate section of "Workstation Configuration".

### <span id="page-20-0"></span>. Workstation configuration

This section describes how the workstations are set up. As all the configuration happens automatically during the installation, the files referred here are actually on the FAI installation server, but run on the workstations during installation.

#### <span id="page-20-1"></span>10.1. GRUB configuration

To the standard file \$FAI/scripts/GRUB/10-setup I added line fcopy -v boot/grub/splash .xpm.gz to install a nice background for the boot manager, which I have saved in \$FAI/files /boot/grub/splash.xpm.gz/GRUB. The GRUB menu file in listing [34](#page-40-0) loads the boot splash file, sets the password for grub's advanced features and has a static entry that loads Windows, which is default, meaning that it will be loaded after timeout seconds, if the user does not do anything.

As GRUB has code installed in the master boot record, this has to be recovered when an Installation of Windows happens after the Linux system is installed. The easiest way is by booting from a live CD (e.g. Knoppix<sup>[4](#page-20-3)</sup>), running mount /dev/hda5 /mnt and chroot /mnt  $grub-install$  /dev/hda. Alternatively, the custom boot CD in section  $11$  has a comfortable menu entry for that.

<span id="page-20-3"></span><sup>4</sup> <http://www.knoppix.org>

<span id="page-21-0"></span>PACKAGES install # No x-window-system, as we don't want xprint x-window-system-core xterm xfs twm xnest xlockmore-gl ttf-freefont type1inst xscreensaver-nognome xscreensaver-gl gdm # packages for auto-configuration mdetect hwinfo xresprobe hwinfo read-edid xdebconfigurator

Listing 13: File: \$FAI/package\_config/XFREE

```
PACKAGES install
mozilla-browser-
gnome-desktop-environment
mozilla-firefox-gnome-support
mozilla-firefox
evolution
evolution-exchange
menu
gnumeric
gimp
eject
gthumb
gaim
totem
flashplugin-nonfree
openoffice.org
openoffice.org-l10n-en-us
openoffice.org-l10n-en-gb
openoffice.org-help-en-us
myspell-en-gb
myspell-en-us
rdesktop
libc6-dev
gcc
g++make
```
Listing 15: File: \$FAI/package\_config/EDU

Listing 14: File: \$FAI/package\_config/DESKTOP

gperiodic openuniverse geg drgeo xabacus chemtool xmaxima

<span id="page-22-1"></span>PACKAGES install

Listing 16: File: \$FAI/package\_config/PRINTING

<span id="page-23-5"></span>PACKAGES install

cupsys cupsys-client cupsys-bsd foomatic-filters

#### <span id="page-23-0"></span>10.2. GDM configuration

To enable the user to shut down the computer without superuser rights, the script in listing [17](#page-24-0) is run, modifying the GDM settings. This also enables the graphical installer using our custom theme and disables the configuration of GDM and starting the XDMCP chooser from the login screen.

A custom gdm theme for SOSHGIC has been created, sporting a Ghana-coloured tux and a help text for the user. The theme is saved in \$FAI/gdm-themes and copied by the script in [18.](#page-25-0)

#### <span id="page-23-1"></span>10.3. X configuration

Configuration of the X Windowing system can be tricky, especially automatic ones. We rely on the [xdebconfigurator](http://packages.debian.org/xdebconfigurator) from the debian-edu project, and we run this in a fai script (see listing [19\)](#page-25-1).

#### <span id="page-23-2"></span>10.4. Winbind configuration

Winbind is also configured, as described in section 5.2. Three scripts are at work: The one in listing [22](#page-26-0) will make sure the home directories are mounted from the server (see section  $8$ ). Listing [23](#page-27-0) copies the various configuration files to the client. /etc/pam.d/common-auth, listed in [20,](#page-25-2) and /etc/pam.d/common-session, listed in [21,](#page-26-1) are different: The pam\_winbind stores the user's kerberos ticket and pam\_mount automatically mounts the h-drive. The last script, listing [24](#page-27-1) finally joins the domain, if necessary.

#### <span id="page-23-3"></span>10.5. DHCP configuration

To make the Linux computer tell the windows DHCP server to update the windows DNS, a few extra entries in the file DHCP client config file /etc/dhcp3/dhclient.conf (listing [25\)](#page-27-2) were required. A FAI script (listing [26\)](#page-27-3) copies that configuration file and sets the hostname in it.

#### <span id="page-23-4"></span>10.6. Printing configuration

Printing is managed by  $\text{CUPS}^5$  $\text{CUPS}^5$ . One challenge is to make sure that although there is a system wide spooler on the workstation all print requests are correctly authenticated to the print server, for accounting purposes. Luckily, the smbspool program, which is CUPS' back end to

<span id="page-23-6"></span><sup>5</sup> <http://www.cups.org/>

```
Listing 17: File: $FAI/scripts/XFREE/10-gdm-config
#! /usr/bin/cfengine
control:
  OutputPrefix = ("cfengine")
  actionsequence = ( files directories editfiles )
  EditFileSize = ( 30000 )
files:
  any::
directories:
  any::
editfiles:
  any::
        { ${target}/etc/gdm/gdm.conf
          ReplaceAll "^#?Greeter=.*"
                With "Greeter=/usr/bin/gdmgreeter"
          ReplaceAll "^#?SecureSystemMenu=.*"
                With "SecureSystemMenu=false"
          ReplaceAll "^#?ChooserButton=.*"
                With "ChooserButton=false"
          ReplaceAll "^#?ConfigAvailable=.*"
                With "ConfigAvailable=false"
          ReplaceAll "^#?Welcome=.*"
                With "Welcome=Welcome to Linux"
          ReplaceAll "^#?GraphicalTheme=.*"
                With "GraphicalTheme=soshgic"
          ReplaceAll "^#?UseCirclesInEntry=.*"
                With "UseCirclesInEntry=true"
        }
```

```
#!/bin/bash
for dir in $FAI/gdm-themes/*
do
 echo "Copying gdm theme $dir"
 cp -rva $dir $target/usr/share/gdm/themes/
done
                 Listing 19: File: $FAI/scripts/XFREE/30-xconfig
#!/bin/bash
# Recreate X config database
$ROOTCMD xdebconfigurator
$ROOTCMD debconf-set-selections <<__END__
xserver-xfree86 xserver-xfree86/config/display/modes multiselect 1280↵
   x1024, 1024x768, 800x600, 640x480
xserver-xfree86 xserver-xfree86/config/inputdevice/mouse/port select /dev↵
   /input/mice
END# We don't have the nvidia driver and use nv instead (xdebconfigurator bug)
if $ROOTCMD debconf-get-selections | grep xserver-xfree86/config/device/↵
   driver | grep -q nvidia
then
        $ROOTCMD debconf-set-selections <<__END__
       xserver-xfree86 xserver-xfree86/config/device/driver select nv
-LENDfi
$ROOTCMD dexconf
```
Listing 18: File: \$FAI/scripts/XFREE/10-gdm-themes

```
Listing 20: File: $FAI/files/etc/pam.d/common-auth/WINBIND
```
<span id="page-25-2"></span># /etc/pam.d/common-auth - authentication settings common to all services auth required pam\_mount.so auth sufficient pam\_winbind.so use\_first\_pass krb5\_auth ↵ krb5\_ccache\_type=FILE auth required pam\_unix.so nullok\_secure use\_first\_pass

```
Listing 21: File: $FAI/files/etc/pam.d/common-session/WINBIND
#
# /etc/pam.d/common-session - session-related modules common to all services
#
# This file is included from other service-specific PAM config files,
# and should contain a list of modules that define tasks to be performed
# at the start and end of sessions of *any* kind (both interactive and
# non-interactive). The default is pam_unix.
#
session required pam_mkhomedir.so silent skel=/home/skel/ umask=0022
session required pam_mount.so
session sufficient pam_winbind.so
session required pam_unix.so
```

```
Listing 22: File: $FAI/scripts/WINBIND/10-home
#! /usr/bin/cfengine
control:
  OutputPrefix = ("cfengine")
  actionsequence = ( files directories editfiles )
  EditFileSize = ( 30000 )
files:
  any::
directories:
  any::
editfiles:
  any::
        { ${target}/etc/fstab
          AppendIfNoSuchLine "10.0.0.19:/home /home nfs defaults,bg,tcp 0↵
              0"
          AppendIfNoSuchLine "10.0.0.19:/var/games /var/games nfs ↵
             defaults,bg 0 0"
        }
```
Listing 23: File: \$FAI/scripts/WINBIND/20-auth

```
#!/bin/bash
fcopy -v /etc/security/pam_mount.conf
fcopy -v /etc/samba/smb.conf
fcopy -v /etc/krb5.conf
fcopy -v /etc/nsswitch.conf
fcopy -v /etc/pam.d/common-auth
fcopy -v /etc/pam.d/common-session
fcopy -v /etc/pam.d/common-account
```

```
fcopy -v /etc/pam.d/ssh
```
<span id="page-27-1"></span>#!/bin/bash

Listing 24: File: \$FAI/scripts/WINBIND/30-join

```
if ! $ROOTCMD wbinfo -t
then
        echo "Joining SOSHGIC Domain"
        $ROOTCMD net join -U linux-system%PASSWORD%
else
        echo "Already in the Domain"
fi
```
Listing 25: File: \$FAI/files/etc/dhcp3/dhclient.conf/FAIBASE

```
# Make DHCP server update the Hostname
send fqdn.server-update on;
send fqdn.no-client-update on;
send fqdn.fqdn "HOSTNAME.soshgic.edu.gh";
send fqdn.encoded off;
# dhclient.conf defaults
request subnet-mask, broadcast-address, time-offset, routers,
```
domain-name, domain-name-servers, host-name, netbios-name-servers, netbios-scope, interface-mtu;

```
Listing 26: File: $FAI/scripts/FAIBASE/50-dhclient
```
<span id="page-27-3"></span>#!/bin/bash

```
# Install dhclient.conf file and set hostname therein
fcopy -Bv /etc/dhcp3/dhclient.conf
sed -i "s/HOSTNAME/${HOSTNAME}/" ${target}/etc/dhcp3/dhclient.conf
```
<span id="page-28-2"></span>access printers shared by Windows Servers, looks for a valid kerberos ticket of the users that originally sent the print job and tries to authenticate with that, which is exactly what we need. This was the main reason to use a backport of Samba instead of the version in Debian sarge, as that did not yet contain this functionality. Note that CUPS 1.2 will have problems with this setup, see Debian bug [#372270.](http://bugs.debian.org/372270)

The default settings of CUPS have not been modified much: The Port directive in /etc/ cups/cupsd.conf has been replaced with Listen 127.0.0.1:631 for increased security and Browsing has been switched off. Printers are created as usual. PPD-files for all printers are put in \$FAI/ppd, and the script in listing [27](#page-28-1) copies the relevant ones to /etc/cups/ppd. CUPS saves it's printer settings (e.g. default tray option) in these files, so to have such a setting on all computers, it can be created by any CUPS installation first.

This script also sets the default printer to whatever is specified in the variable \$DEFAULT\_PRINTER , which in turn is set per class in "var"-files in \$FAI/classes/.

```
Listing 27: File: $FAI/files/etc/cups/printers.conf/postinst
#! /bin/bash
error=0 ; trap "error=$((error|1))" ERR
set -a
for printer in {}_{perl} -n -e 'print "{}_{1}n' if /Printer (.+)>/' {}_{t}{target}/etc/
   cups/printers.conf)
do
  cp -v ${FAI}/ppd/$printer.ppd ${target}/etc/cups/ppd
done
if [ -n "$DEFAULT_PRINTER" ]
then
  echo "Setting default printer to $DEFAULT_PRINTER"
  sed -i "s/<DefaultPrinter/<Printer/;
          s/<Printer $DEFAULT_PRINTER/<DefaultPrinter $DEFAULT_PRINTER/" \
          ${target}/etc/cups/printers.conf
else
  echo "Warning: no default printer set!"
fi
exit $error
```
#### <span id="page-28-0"></span>10.7. Home directory creation

It is not advisable to pre-create home directories for all existing users, mostly because this would have to be done when new users are added, and might be forgotten. Instead, when a user logs in the very first time, a home directory should be created. There is a pam module for that, pam-mkhomdir, which is configured in /etc/pam.d/common-session (listing [21\)](#page-26-1). It will

<span id="page-29-3"></span>copy the content of /home/skel to the user's directory. So far, that directory only contains the desktop director with a symbolic link to the h\_drive directory, where the users's "H-Drive" will be mounted.

Because the workstation will have to create the user's home directory on the server, which only the super user can do, the export in listing [6](#page-15-4) has the no\_root\_squash option set.

When the user logs in, his "H-Drive" will be mounted automatically, using his just typed-in credentials. The relevant line in /etc/security/pam\_mount.conf is volume \* smb 10.0.0.9 &\$ ~/h\_drive uid=&,gid=&,dmask=0750,workgroup=SOSHGIC - -

#### <span id="page-29-0"></span>10.8. GNOME pre-configuration

The GNOME desktop stores the users' configuration in XML files handled by [gconf](http://packages.debian.org/gconf). It allows setting default and mandatory settings system wide, so the FAI script in listing [28](#page-29-1) will load any gconf setting files in \$FAI/gconf as default settings. The file \$FAI/gconf/soshgic-panel .entries contains small modifications to the icons that the panel presents.

Listing 28: File: \$FAI/scripts/DESKTOP/10-gconf

```
#!/bin/bash
for file in $FAI/gconf/*
do
 echo "Applying GConf file $file"
 cp $file $target/tmp/$(basename $file)
  $ROOTCMD gconftool-2 --direct --config-source xml:readwrite:/etc/gconf/↵
     gconf.xml.defaults --load /tmp/$(basename $file)
done
```
Two more FAI scripts, listed in [29](#page-29-2) and [30,](#page-30-0) fix a few file dependencies. Debian usually allows access to USB devices, CD-ROMs and audio based upon group membership. This does not fit to our setup, so we remove these requirements.

Listing 29: File: \$FAI/scripts/DESKTOP/20-pmount

```
#!/bin/bash
# Make pmount usable by everyone:
$ROOTCMD dpkg-statoverride --remove /usr/bin/pmount
$ROOTCMD dpkg-statoverride --update --add root plugdev 4755 /usr/bin/pmount
$ROOTCMD dpkg-statoverride --remove /usr/bin/pumount
$ROOTCMD dpkg-statoverride --update --add root plugdev 4755 /usr/bin/pumount
```

```
Listing 30: File: $FAI/scripts/DESKTOP/30-perms
#!/bin/bash
# Make cdrom ejectable/writeable by all
sed -i 's/GROUP="cdrom"/MODE="0644"/' ${target}/etc/udev/permissions.rules
# Audio for everyone
sed -i 's/^SUBSYSTEM="sound".*/SUBSYSTEM="sound", MODE="0666"/' ${target.
   }/etc/udev/permissions.rules
```
### <span id="page-31-0"></span>11. Boot CD

The special treatment needed by those workstations who are connected by wireless network made a custom boot CD with the following tasks:

- Boot and present a menu to the user.
- Set up networking, either over wireless or regular network.
- Load FAI's nfsroot and start the installation.
- Fix the partition table or the grub installation, if needed.
- Run a shell as a simple rescue system.

See the list of files on the ramdisk on the CD (listing [31\)](#page-32-0): The hand-picked selection of binaries in /bin contains, among some network tools, [busybox](http://packages.debian.org/busybox), which can serve as a multitude of binaries, thus saving space. The symbolic links to that binary are skipped in the listing, as are the devices files in /dev. /sbin is a symbolic link to /bin. /var to /tmp and /etc/resolv.conf to /tmp/resolv.conf. rt61.ko is the kernel module for the wireless cards in use.

The intelligence of the boot disk lies in /linuxrc (listing [38\)](#page-50-0). This shell script presents the menu, detects the presence of a wireless card, knows how to mount the nfsroot and start the installation, after having asked the user for the hostname of the machine to install.

The initrd is created using /usr/sbin/mkcramfs ramdisk/ cdimage/initrd, assuming that the ramdisk files are in the directory ramdisk/. In cdimages/ are these additional files:

- /vmlinuz, which is the compiled kernel for the boot disk. It is configured to not require any external modules.
- /cdimage/isolinux.bin and /cdimage/isolinux.cfg are part of the isolinux boot loader<sup>[6](#page-31-1)</sup> which enable to start the linux kernel when the computer boots from this CD.

To finally put everything together, use mkisofs -o cd-image.iso -b isolinux/isolinux .bin -no-emul-boot -boot-load-size 4 -boot-info-table cdimage/ and burn the resulting file cd-image.iso to a CD-R.

<span id="page-31-1"></span> $<sup>6</sup>$ <http://syslinux.zytor.com/iso.php></sup>

/rt61.ko /lib/libc.so.6 /dev/cciss /lib/libm.so.6 /bin/udhcpc /proc /bin/iwconfig /etc /bin/bash /etc/udhcpc /bin/rpc.lockd /etc/hosts /bin/whiptail /sys /bin/grub /tmp /bin/sfdisk /mnt  $|/$ lib

<span id="page-32-1"></span><span id="page-32-0"></span>Listing 31: Bootdisk files /dev /lib/ld-linux.so.2 /dev/input /lib/libiw.so.27 /dev/rd /lib/libncurses.so.5 /dev/ida /lib/libdl.so.2 /dev/ataraid /lib/libm-2.3.2.so /dev/i2o /lib/libconsole.so.0 /linuxrc /lib/libctutils.so.0<br>
/bin /lib/libpci.so.2 /lib/libpci.so.2 /bin/busybox /lib/libwrap.so.0 /bin/reboot /lib/libnsl.so.1 /bin/chvt /lib/libnewt.so.0.51 /bin/insmod /lib/libslang.so.1-UTF8 /bin/lsmod /lib/libpopt.so.0 /bin/openvt /etc/udhcpc/default.deconfig /bin/iwlist /etc/udhcpc/default.renew /bin/lspci /etc/udhcpc/default.script /bin/portmap /etc/udhcpc/default.nak /bin/pivot\_root /etc/udhcpc/default.bound /bin/rpc.statd /etc/nsswitch.conf

<span id="page-33-3"></span>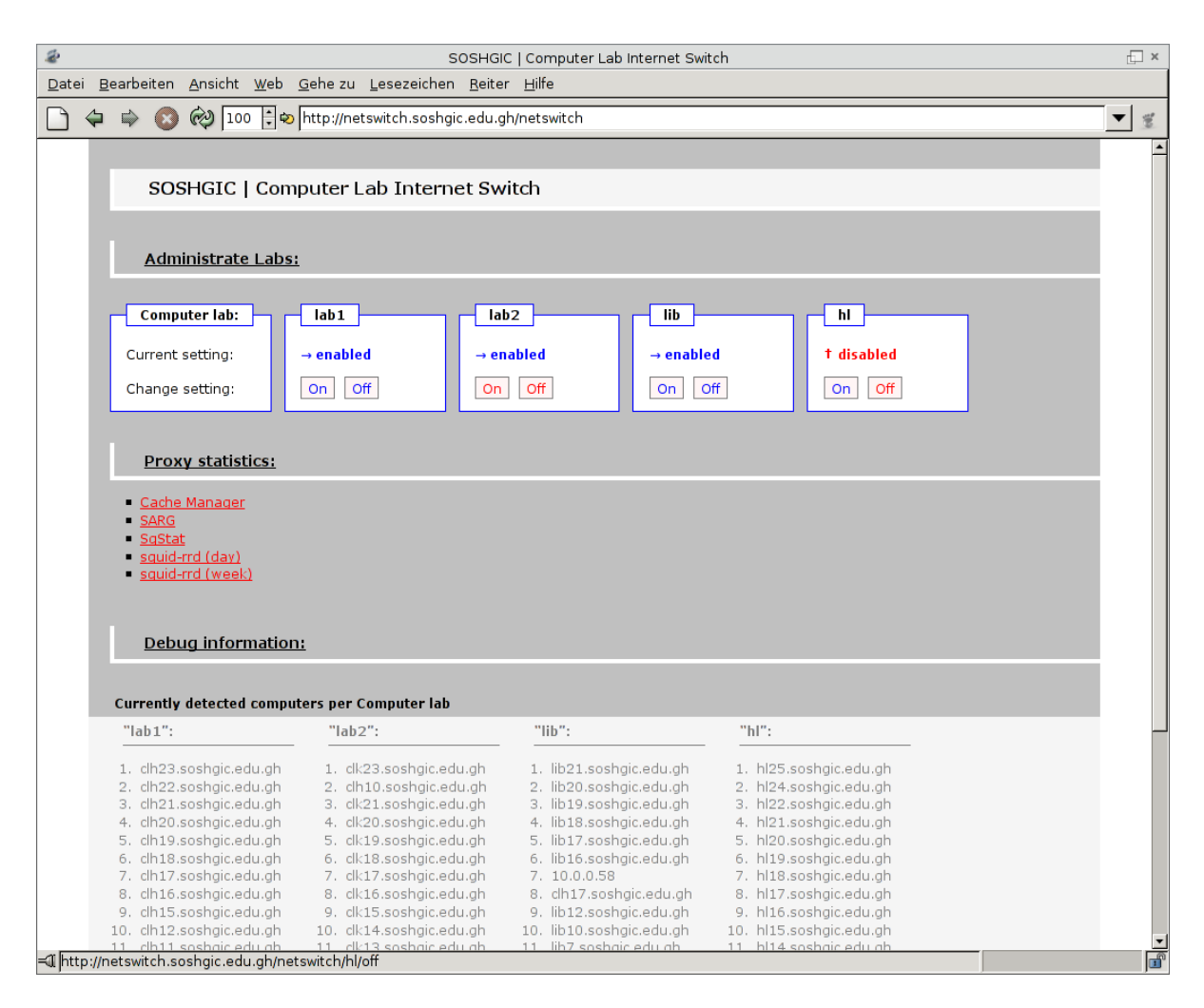

<span id="page-33-2"></span>Figure 2: Self-developed internet connection control

### <span id="page-33-0"></span>12. Netswitch

Independently of the Linux client setup, I created a "internet switch" for the computer labs, dubbed "netswitch". The aim is to allow the teacher to turn of access to the internet during classes, if it is bad for the student's attention.

#### <span id="page-33-1"></span>12.1. Network integration

This is implemented as another gateway, running on Debian, which is then made the default gateway using DHCP. Normally, it will simply forward any packages to the gateway at 10.0.0.204. If the teacher turns off the internet using a simple web front end, though, packages from that lab will be rejected. As the next hop is on the same IP subnet, the traffic coming from the internet will go directly to the client, and local traffic is not affected either.

#### <span id="page-34-0"></span>12.2. Implementation

The software consists of two parts. The first part, /opt/netswitch/resolve.pl is a Perl script that will look up all lab computer host names in DNS, and add [iptables](http://packages.debian.org/iptables) rules to put them in the queue of their lab. This is needed as IP addresses are given out dynamically, so there is no fixed IP-to-lab mapping. This script is run every five minutes from [cron](http://packages.debian.org/cron).

The second part, /opt/netswitch/cgi.pl, provides the web front end, displaying the current settings of the package filter tables, and allowing the teacher to add or remove a "drop all" rule to any of the hostel lab queues. A screenshot is printed in figure [2.](#page-33-2)

The web front end is password protected, using the same ldap settings as occ, see section 6.3. The relevant lines to /etc/apache2/sites-available/default are, added to the VirtualHost stanza:

```
ScriptAlias /netswitch /opt/netswitch/cgi.pl
RewriteEngine on
RewriteRule ^/$ /netswitch [R]
<Directory /opt/netswitch/>
require group CN=Department - IT,OU=Soshgic Groups,DC=soshgic,DC=edu,DC=gh
</Directory>
```
It was noticed that students would skip lunch to surf the internet. To stop them I have set up a [cron](http://packages.debian.org/cron) job that will prevent it, by turning internet off on weekday from 13:15 to 13:50. It uses a small script in /opt/netswitch/all.pl.

The entries to cron /etc/crontab are:

```
*/5 * * * * root /opt/netswitch/resolve.pl 2>/dev/null
15 13 * * 1,2,3,4,5 root /opt/netswitch/all.pl off >/dev/null
50 13 * * 1,2,3,4,5 root /opt/netswitch/all.pl on >/dev/null
```
The code of these files are in listings [35,](#page-41-0) [36](#page-43-0) and [37.](#page-49-0)

### <span id="page-34-1"></span>13. Caching proxy

#### <span id="page-34-2"></span> $13.1.$  Setup

Also on the netswitch computer, but otherwise dependent, runs a caching proxy based on [squid](http://packages.debian.org/squid). The setup is mostly the default Debian setup, with these changes in /etc/squid/ squid.conf:

1. Some settings were tweaked to suit the hardware. The proxy can use 6 gigabytes of hard disk space (more would be desirable)

maximum\_object\_size 32 MB cache\_dir ufs /var/spool/squid 8000 16 256

2. A simple filtering system is set up. One list of domain names is always blocked, the other one only during daytime (7:30 to 17:30 on weekdays):

```
acl blocked dstdomain "/opt/blocklists/blocked.list"
deny_info SOSHGIC_INAPPROPRIATE blocked
acl blocked_day dstdomain "/opt/blocklists/blocked_day.list"
```
<span id="page-35-3"></span>deny\_info SOSHGIC\_DAYTIME blocked\_day acl daytime time MTWHF 7:30-17:30 http\_access deny blocked http\_access deny daytime blocked\_day

3. Access is granted to the local network:

```
acl our_networks src 10.0.0.0/24
http_access allow our_networks
http_access allow localhost
```
4. To allow squid to act as a transparent proxy, meaning that the clients do not have to select it as the proxy, these settings are required:

```
httpd_accel_host virtual
httpd_accel_port 80
httpd_accel_with_proxy on
httpd_accel_uses_host_header on
```
5. A custom error messages directory is selected:

```
error_directory /opt/blocklists/errors/
```
6. Certain sites are not blocked, but to make sure that they do not use all the bandwidth, they are limited to 10kbytes/s, with an initial burst of 30kbytes/s:

```
acl slowsites dstdomain "/opt/blocklists/slowdown.list"
delay_pools 1
delay_class 1 1
delay_access 1 allow slowsites
delay_access 1 deny all
delay_parameters 1 10000/30000
```
The three blocking lists /opt/blocklists/blocked.list, /opt/blocklists/blocked\_day .list and /opt/blocklists/slowdown.list are domain match lists. To block a domain like example.com, including all subdomains, put .example.com on a line of it's own in that file. The leading dot is important.

To actually intercept the HTTP connections, and to do so after a restart, the init script in listing [32](#page-36-0) is used.

#### <span id="page-35-0"></span>13.2. Monitoring

A caching proxy collects a lot of information on the users, and to easily read this data, various programs for logging are deployed.

#### <span id="page-35-1"></span>13.2.1. sqstat

To view the currently open connection on the proxy, sqstat<sup>[7](#page-35-2)</sup> is installed in /var/www/sqstat, and IP resolving is activated in /var/www/sqstat/config.inc.php.

<span id="page-35-2"></span><sup>7</sup> <http://samm.kiev.ua/sqstat/>

```
Listing 32: File: /etc/init.d/intercept
#! /bin/sh
set -e
PATH=/usr/local/sbin:/usr/local/bin:/sbin:/bin:/usr/sbin:/usr/bin
case "$1" in
  start)
        echo -n "Transparently intercepting HTTP traffic"
        iptables -t nat -A PREROUTING -i eth0 -p tcp -d ! 10.0.0.0/24 \
                                 --dport 80 -j REDIRECT --to-port 3128
        echo "."
        ;;
  stop)
        echo -n "Letting HTTP traffic pass"
        iptables -t nat -F PREROUTING
        echo "."
        ;;
  restart|force-reload)
        echo -n "Re-Setting transparent interception of HTTP traffic"
        iptables -t nat -F PREROUTING
        iptables -t nat -A PREROUTING -i eth0 -p tcp -d ! 10.0.0.0/24 \
                                 --dport 80 -j REDIRECT --to-port 3128
        echo "."
        ;;
  *)
        echo "Usage: $SCRIPTNAME {start|stop|restart|force-reload}" >&2
        exit 1
        ;;
esac
exit 0
```
#### <span id="page-37-0"></span>13.2.2. sarg

The reporting tool [sarg](http://packages.debian.org/sarg) comes with Debian. In /etc/squid/sarg.conf, both resolve-ip and user-ip were set to yes. The generation of the daily report happens at night, so /etc/ squid/sarg-maint.sh is symlinked to /etc/cron.daily.

#### <span id="page-37-1"></span> $13.2.3.$  squid-rrd

For nice graphs of various diagnosis values, squid-rrd<sup>[8](#page-37-3)</sup> is used. Some minor modifications to display the current rate of transfer were made, as well as a second view with weekly data.

#### <span id="page-37-2"></span>13.2.4. Security

Only IT staff should be able to see these reports, to the following configuration was added to /etc/apache2/sites-available/default:

```
<Location /cgi-bin/cachemgr.cgi>
  require group CN=Department - IT,OU=Soshgic Groups,DC=soshgic,DC=edu,DC=gh
</Location>
<Location /sqstat>
 require group CN=Department - IT,OU=Soshgic Groups,DC=soshgic,DC=edu,DC=gh
</Location>
<Location /squid-reports>
 require group CN=Department - IT,OU=Soshgic Groups,DC=soshgic,DC=edu,DC=gh
</Location>
<Directory /var/www/squid-rrd>
  AllowOverride Indexes
 Options ExecCGI
 AddHandler cgi-script .cgi
 require group CN=Department - IT,OU=Soshgic Groups,DC=soshgic,DC=edu,DC=gh
</Directory>
```
<span id="page-37-3"></span><sup>8</sup> [http://www.squid-cache.org/](http://www.squid-cache.org/~wessels/squid-rrd/)<sup>∼</sup>wessels/squid-rrd/

### <span id="page-38-0"></span>A. Long Listings

```
Listing 33: File: $FAI/hooks/partition.DEFAULT
#!/bin/bash
fail () {
   sleep 1000000000
   faireboot
}
echo "NTFS resizer for SOSHGIC"
echo "Loosely based on http://svn.debian.org/wsvn/d-i/trunk/packages/partman
   /partman-partitioning/resize.sh"
echo
echo "Trying to find out the state of affairs..."
if [ -e /sys/block/sda ]
then
        echo "SCSI (SATA?) device found, using that"
        disk=/dev/sda
else
        echo "SCSI (SATA?) device not found, sticking to /dev/hda"
        disk=/dev/hda
fi
device=${disk}1
# Blocksize 1024. Is that always the case?
cursize=$(sfdisk -s $device)
cursize=$((cursize * 1024))
disksize=$(sfdisk -s $disk)
disksize=$((disksize * 1024))
echo "Detected that the NTFS partition uses $cursize of the $disksize disk"
if [ -z "$cursize" -o -z "$disksize" ]
then
echo "Could not detect some of the information"
fail
fi
#if [ $((cursize)) -gt $((28*1000*1000*1000)) ]
#then
# echo "Windows partition takes more than 28GB, might cause boot ↵
   problems, resizing"
```

```
#elif [ $((disksize - cursize)) -gt $((8*1000*1000*1000)) ]
if [ $((disksize - cursize)) -gt $((8*1000*1000*1000)) ]
then
       echo "We have more than 8GB free, nothing to resize"
       exit 0
fi
echo "We need resizing..."
if file -s $device | grep -q NTFS
then
  minsize=$(ntfsresize -f -i $device \
       | grep '^You might resize at' \
       | sed 's/^You might resize at \((0-9)*\) bytes.*/\1/' \
       | grep ' [0-9]*\$')
  if [ $((disksize - minsize)) -lt $((15*1000*1000*1000)) ]
  then
      echo "We don't have 15GB free on the disk, sorry"
      fail
  fi
# if [ $((minsize)) -gt $((23*1000*1000*1000)) ]
# then
# echo "Partition larger than 23GB, sorry"
# fail
# fi
  target=$((disksize - 10*1000*1000*1000))
# if [ $((target)) -gt $((28*1000*1000*1000)) ]
# then
# target=$((27*1000*1000*1000))
# fi
  echo "The current file system uses $minsize bytes, which leaves us with $↓
      ((disksize-minsize)) bytes, of which we take $((target)) bytes."
  echo "Figuring out disk geometry"
  heads=$(sfdisk -g $disk | awk '{print $4}')
  secperhead=$(sfdisk -g $disk | awk '{print $6}')
  cylsize=$((heads * secperhead)) # in sectors
  #heads=$(fdisk -l $disk | grep heads | awk '{print $1}' )
  #secperhead=$(fdisk -l $disk | grep heads | awk '{print $3}' )
  #cylsize=$((heads * secperhead)) # in sectors
  echo "Heads: $heads Sec/Head: $secperhead Cylsize: $cylsize"
   echo "Waiting for a while, abort with Ctrl-C"
```

```
PAGE 40
```

```
sleep 10 || fail
   echo "Resizing NTFS partition to $target bytes"
   echo y | ntfsresize --force --size "$target" "$device"
   echo "Waiting for a while, abort with Ctrl-C"
   sleep 10 || fail
   # Sectors are 512 bytes
   size=$((target/512 + 200)) # 200MB cyl safety paddingstart=$(sfdisk -l -uS|fgrep $device|awk '{print $3}')
   end=$(( (start + size)/cylsize * cylsize + cylsize)) # align
   size=$((end-start))
   echo "Repartitioning using this table:"
   echo ", $size," | sfdisk $disk -uS -N1 -f -H$heads
   echo ", $size, | sfdisk $disk -uS -N1 -f -H$heads"
   echo "Waiting for a while"
   sleep 10 || fail
   echo "Re-Resizing partition"
   echo y | ntfsresize --force "$device"
   echo "Waiting for a while"
   sleep 10 || fail
else
   echo "No NTFS on $device, aborting"
   fail
fi
              Listing 34: File: $FAI/files/boot/grub/menu.lst/GRUB
timeout 10
default 0
color blue/cyan black/white
splashimage=#GROOT#/boot/grub/splash.xpm.gz
password --md5 $1$iIVMc1$aDf5aj7YWb3vb2py0C4.Q.
# Load windows on the first partition
title Microsoft Windows XP Professional
root (hd0,0)
savedefault
makeactive
chainloader +1
### BEGIN AUTOMAGIC KERNELS LIST
## lines between the AUTOMAGIC KERNELS LIST markers will be modified
## by the debian update-grub script except for the default options below
```

```
## DO NOT UNCOMMENT THEM, Just edit them to your needs
## ## Start Default Options ##
## default kernel options
## default kernel options for automagic boot options
## If you want special options for specifiv kernels use kopt_x_y_z
## where x.y.z is kernel version. Minor versions can be omitted.
## e.g. kopt=root=/dev/hda1 ro
# kopt=root=#ROOT_PARTITION# ro
## default grub root device
## e.g. \text{groot}=(\text{hd0},0)# groot=#GROOT#
## should update-grub create alternative automagic boot options
## e.g. alternative=true
## alternative=false
# alternative=false
## should update-grub lock alternative automagic boot options
## e.g. lockalternative=true
## lockalternative=false
# lockalternative=false
## altoption boot targets option
## multiple altoptions lines are allowed
## e.g. altoptions=(extra menu suffix) extra boot options
## altoptions=(recovery mode) single
# altoptions=(recovery mode) single
## controls how many kernels should be put into the menu.lst
## only counts the first occurence of a kernel, not the
## alternative kernel options
## e.g. howmany=all
## howmany=7
# howmany=all
## should update-grub create memtest86 boot option
## e.g. memtest86=true
## memtest86=false
# memtest86=true
## ## End Default Options ##
### END DEBIAN AUTOMAGIC KERNELS LIST
```
Listing 35: File: /opt/netswitch/resolve.pl

```
#!/usr/bin/perl
# 2006 Joachim Breitner
# Written for the SOS Hermann Gmeiner International College, Tema, Ghana
use warnings;
use strict;
use Socket;
my $domain = "soshgic.edu.gh";
my \lambdalabs = (
        lab1 => \lceil(map "clh${_}", 1..23),
                 (map "clh${_}l", 1..23),
        ],
        lab2 \Rightarrow [(map "clk${_}", 1..23),
                 (map "clk${_}l", 1..23),
        ],
        lib \Rightarrow [(map "lib${_}", 7..21),
                 (map "lib${_}l", 7..21),
        ],
        h1 \Rightarrow [(map "hl${_}", 1..25),
                 (map "hl${_}l", 1..25),
        ],
);
sub run ($) {
        my $cmd = shift;
        print STDERR "Running $cmd\n";
        system($cmd);
}
run "iptables -F FORWARD";
run "iptables -F INPUT";
for my $lab (keys %labs) {
        run "iptables -N $lab";
        for my $host (@{$labs{$lab}}) {
                 my $hostname = $host.".".$domain;
                 print STDERR "$hostname: ";
```

```
my $networkip = inet_aton($hostname);
                 my $ip= inet_ntoa($networkip) if defined $networkip;
                 if ($ip) {
                          my $dnsname = gethostbyaddr(inet_aton($ip), AF_INET)↵
                              ;
                          if ($dnsname && $dnsname ne $hostname) {
                                  print STDERR "resolves to $ip, held by ↓
                                      $dnsname\n";
                          } else {
                                  run "iptables -A FORWARD -s $ip -j $lab";
                                  run "iptables -A INPUT -s $ip -p tcp --dport↵
                                       3128 -j $lab";
                          }
                 } else {
                          print STDERR "not found\n"
                 }
        }
}
                       Listing 36: File: /opt/netswitch/cgi.pl
#!/usr/bin/perl
# 2006 Joachim Breitner
# Written for the SOS Hermann Gmeiner International College, Tema, Ghana
use warnings;
use strict;
use CGI;
use CGI::Carp qw(fatalsToBrowser);
my $cgi = new CGI;
my $dir = "/opt/netswitch/";
my Qlabs = qw/lab1 lab2 lib hl/;
if ($ENV{PATH_INFO}) {
        unless (\text{SENV}\{\text{PATH}\_\text{INFO}\} = \text{m!/}(0,*)/(\text{on}|\text{off})!) {
                 die "Not understandable command $ENV{PATH_INFO}"
        }
        my $lab = $1;my $cmd = $2;unless (grep /^$lab$/,@labs) {
                 die "Lab $lab unknown\n";
```

```
}
       system("sudo /sbin/iptables -F $lab");
       if ($cmd eq 'off') {
               system("sudo /sbin/iptables -A $lab -j REJECT");
       }
       print $cgi->redirect("/netswitch");
       exit;
}
print $cgi->header(-charset=>'UTF-8');
print <<'END':
<!DOCTYPE html PUBLIC "-//W3C//DTD XHTML 1.0 Strict//EN"
    "http://www.w3.org/TR/xhtml1/DTD/xhtml1-strict.dtd">
<html xmlns="http://www.w3.org/1999/xhtml">
   <head>
       <title>SOSHGIC | Computer Lab Internet Switch</title>
       <meta http-equiv="Content-Type" content="text/html; charset=utf-8" ↵
           />
<style type="text/css">
/*<![CDATA[*/
* {
       margin: 0;
       padding: 0;
       font-family: Verdana, sans-serif;
       font-size: 12px;
       line-height: 140%;
       }
h1, h2, h3 { font-weight: bold; margin-top: 2em; padding: 0.4em 2em;}
h3 { font-size: 12px; }
h2 { font-size: 14px; text-decoration: underline; }
h1 { font-size: 16px; margin-top: 1em; background-color↵
   : #f5f5f5;}
html, body {
       height: 101%;
       }
#body {
       height: 101%;
```

```
margin: 0 4em;
        padding: 1em 0 1em 0;
        background-color: silver;
        }
h1, h2, h3, #fsclab, table, #debug h4, #debug ol {
        margin-left: 20px;
        }
h1, h2 {
        clear: both;
        border-width: 0 0 4px 4px;
        border-style: solid;
        border-color: white;
        }
.hrwrp {
        height: 1px;
        clear: both;
        }
.hrwrp hr {
        display: none;
        }
form p {
        line-height: 240%;
        }
fieldset,
legend {
        background-color: white;
}
fieldset {
        float: left;
        position: relative;
        padding: 1em 1.2em 0.4em 1.2em;
        width: 10em;
        border: 1px solid blue;
        margin: 2em 1em 0 0;
        }
legend {
        position: absolute;
        top: -.8em;
        left: .5em;
        padding: 0.1em 1em;
        font-weight: bold;
        border: 1px solid blue;
```
} fieldset p { display: block; height: 2.6em; } fieldset a { text-align: center; border: 1px solid gray; padding: 0.1em 0.5em; background-color: #fff5f5; margin-right: 0.4em; text-decoration: none; } fieldset a:hover { background-color: blue; color: white; border-color: white; font-weight: bold; } .enabled, .disabled { font-weight: bold; } .enabled { color: blue; } .disabled { color: red; } ul { list-style-type: square; margin: 1em 0 1em 4em ; } #debug { float: left; width: 100%; } #debug h3 { margin-left: 0; } #debug div { background-color: #f5f5f5; width: 100%; float: left;

```
}
#debug div div {
        float: left;
         width: 15em;
        padding: 0 0 0 1em;
         }
#debug h4 {
         padding: 0.4em 0;
         border-bottom: 1px solid gray;
         }
#debug ol, #debug h4 {
         color: gray;
         }
#debug ol {
        margin:1em 1em 1em 3em;
         }
#imprint {
         background-color: silver;
         clear: both;
         padding: 1em;
         }
#imprint p {
        text-align: right;
         }
/*]]>*/
</style>
</head>
<body>
\left\langle - - \text{body} \right\rangle<div id="body">
<h1>SOSHGIC | Computer Lab Internet Switch</h1>
<h2>Administrate Labs:</h2>
<form action="#">
         <fieldset id="fsclab">
         <legend>Computer lab:</legend>
         <p>Current setting:</p>
         <p>Change setting:</p>
         </fieldset>
END
my %current;
```

```
$current$\{\$\_\} = [] for <math>@labels;
my @forward = 'sudo /sbin/iptables -L FORWARD';
for (@forward) {
        my @words = split;
        next if $words[0] eq "Chain";
        next if $words[0] eq "target";
        unshift @{$current{$words[0]}},$words[3];
}
for my $lab (@labs) {
        my $setting = 'sudo /sbin/iptables -L $lab';
        print <<"";
        <fieldset>
        <legend>$lab</legend>
        if ($setting =^{\sim} / REJECT/) {
                print '<p><span class="disabled">&dagger; disabled</span></pd>
                    >';
        } else {
                print '<p><span class="enabled">&rarr; enabled</span></p>';
        }
        print <<"";
        < p ><a href="http://netswitch.soshgic.edu.gh/netswitch/$lab/on">On</a>
        <a href="http://netswitch.soshgic.edu.gh/netswitch/$lab/off">Off</a
        \langle/p>
        </fieldset>
}
print <<'END';
</form>
<div class="hrwrp"><hr /></div>
<h2>Proxy statistics:</h2>
\langleul>
        <li><a href="http://netswitch.soshgic.edu.gh/cgi-bin/cachemgr.cgi">↵
            Cache Manager</a></li>
        <li><a href="http://netswitch.soshgic.edu.gh/squid-reports/">SARG</a↵
            \frac{>}{1i}<li><a href="http://netswitch.soshgic.edu.gh/sqstat/">SqStat</a></li↵
            >
        <li><a href="http://netswitch.soshgic.edu.gh/squid-rrd/1day.cgi">↵
            squid-rrd (day)</a></li>
```

```
<li><a href="http://netswitch.soshgic.edu.gh/squid-rrd/1week.cgi">↵
            squid-rrd (week)</a></li>
\langle/ul>
<div id="debug">
<h2>Debug information:</h2>
<h3>Currently detected computers per Computer lab</h3>
<div id="debugclabs">
END
for my $lab (@labs) {
        print "<div><h4> $lab : </h4>';
        print "<ol>\n";
        print "<li>$_</li>\n" for @{$current{$lab}};
        print "</ol>\n";
        print '</div>';
}
print <<'END';
</div>
<div class="hrwrp"><hr /></div>
\langlediv>
<div id="imprint">
        <p>Programmed by <a href="mailto:mail@joachim-breitner.de">Joachim ↵
            Breitner</a> | Design by <a href="mailto:tombreit@gmail.com">↵
            Thomas Breitner</a></p>
</div>
\langlediv\rangle</body>
\langle/html
END
                      Listing 37: File: /opt/netswitch/all.pl
#!/usr/bin/perl
# 2006 Joachim Breitner
# Written for the SOS Hermann Gmeiner International College, Tema, Ghana
use warnings;
```

```
PAGE 50
```
<span id="page-50-0"></span>#!/bin/sh

```
use strict;
use Socket;
my %cmd = $ARGV[0];
unless ($cmd eq "on" or $cmd eq "off") {
        print "Usage: $0 on|off\n";
        exit 1;
}
my Qlabs = qw/lab1 lab2 lib hl/;
for my $lab (@labs) {
        print "Turning $lab $cmd\n";
        system("/sbin/iptables -F $lab");
        system("/sbin/iptables -A $lab -j REJECT") if ($cmd eq 'off');
}
```
Listing 38: File: /linuxrc

```
function start_shell {
 echo "You got a shell.."
  openvt -c 1 -f -s -w /bin/bash
}
function WHIPTAIL {
  whiptail --backtitle "SOSHGIC Installation CD" "$@"
}
function setup_network {
  echo "Starting lo..."
 ifconfig lo up 127.0.0.1
 if lspci -n | grep -q 1814:
 then
   echo "Selecting wireless"
   export WIRELESS=yes
   echo "Loading kernel module..."
    insmod rt61.ko
    #echo "Ok, we should have a ra0 device... see for yourself"
    #ifconfig -a
```
}

```
ifconfig ra0 up
   APS=\frac{1}{8}(iwlist ra0 scan | grep ESSID | sed 's/^.*ESSID:"\(.*\)".*\frac{1}{8}/\1/')
   #WHIPTAIL --nocancel --menu "Please select the WLAN." 20 50 10 \
   # $APS \
   # 2>/tmp/answer
   #export ESSID=$(</tmp/answer)
   for choice in "lab-2" LIB Hostel_Lab
   do
     if echo $APS | grep -q $choice
     then
        export ESSID=$choice
       break
     fi
   done
   if [ -z "$ESSID" ]
   then
      WHIPTAIL --msgbox "No WLAN detected!" 20 50
     return 1
   fi
   WEP_APS=LIB
   if echo $WEP_APS | grep -q "$ESSID"
   then
      echo "Network is WEP encrypted"
      export WEP_KEY=be5018fc8d
   fi
   echo "Configuring wireless..."
   iwconfig ra0 essid $ESSID
    [ -n "$WEP_KEY" ] && iwconfig ra0 key $WIRELESS_KEY
   udhcpc -n -i ra0
 else
   echo "Selecting wired"
   udhcpc -n -i eth0
 fi
 echo "Testing network"
 ping -c 3 10.0.0.19
function setup_chroot () {
   portmap
   mount -o ro,tcp 10.0.0.19:/usr/lib/fai/nfsroot /mnt
```

```
PAGE 52
```

```
mount -o bind /dev /mnt/dev
    mount -o bind /sys /mnt/sys
   mount -o bind /proc /mnt/proc
    killall portmap
    echo "nfs-chroot auf /mnt eingerichtet"
}
echo
echo
echo "SOSHGIC Custom Boot disk"
echo
echo "Nice, I have booted!"
echo "Mounting /proc..."
mount proc -t proc /proc
mount none -t sysfs /sys
echo "Making tmpfs..."
mount none -t tmpfs -o size=16M /tmp
# SOSHGIC-Menu
backtitle="SOSHGI Installation CD"
WHIPTAIL --nocancel --menu "What do you want to do?" 20 50 10 \
  install "Install Linux on this machine." \
  shell "Go to the command line." \
 netshell "Go to the command line. (w/ network)" \
  chroot "Go to the command line. (w / chroot)" \
  fixgrub "Fix GRUB in the MBR." \
  fixtbl "Fix partition table (255 head problem)." \
  2>/tmp/answer
case "$(< /tmp/answer)" in
fixtbl)
  sfdisk -d /dev/hda | sfdisk -H255 -f /dev/hda
  start_shell
;;
fixgrub)
  grub --batch <<-END
        root (hd0,1)
        setup (hd0)
END
  start shell
;;
install)
```

```
# Asking input
  WHIPTAIL --nocancel --inputbox "What is the hostname?" 20 50 2> /tmp/↓
     answer
  export HOST=$(< /tmp/answer)
  export FAI_ACTION=install
  export FAI_FLAGS=createvt
  if setup_network
  then
    echo "Mounting nfs-root"
    portmap
   mount -o ro,tcp 10.0.0.19:/usr/lib/fai/nfsroot /mnt
    killall portmap
    # Starting FAI
    cd /mnt
    #pivot_root . oldroot
    exec chroot . /etc/init.d/rcS
  else
    whiptail --backtitle "$backtitle" --msgbox "Network failed, rebooting" J
       20 50
  fi
;;
shell)
  start_shell
;;
netshell)
  setup_network
  start_shell
;;
chroot)
 setup_network
 setup_chroot
  start_shell
;;
*)
  echo Bad Answer $(</tmp/answer)
  echo "Rebooting..."
esac
echo "Rebooting...."
reboot -f -i -d
```
# <span id="page-54-0"></span>B. Index of all Listings

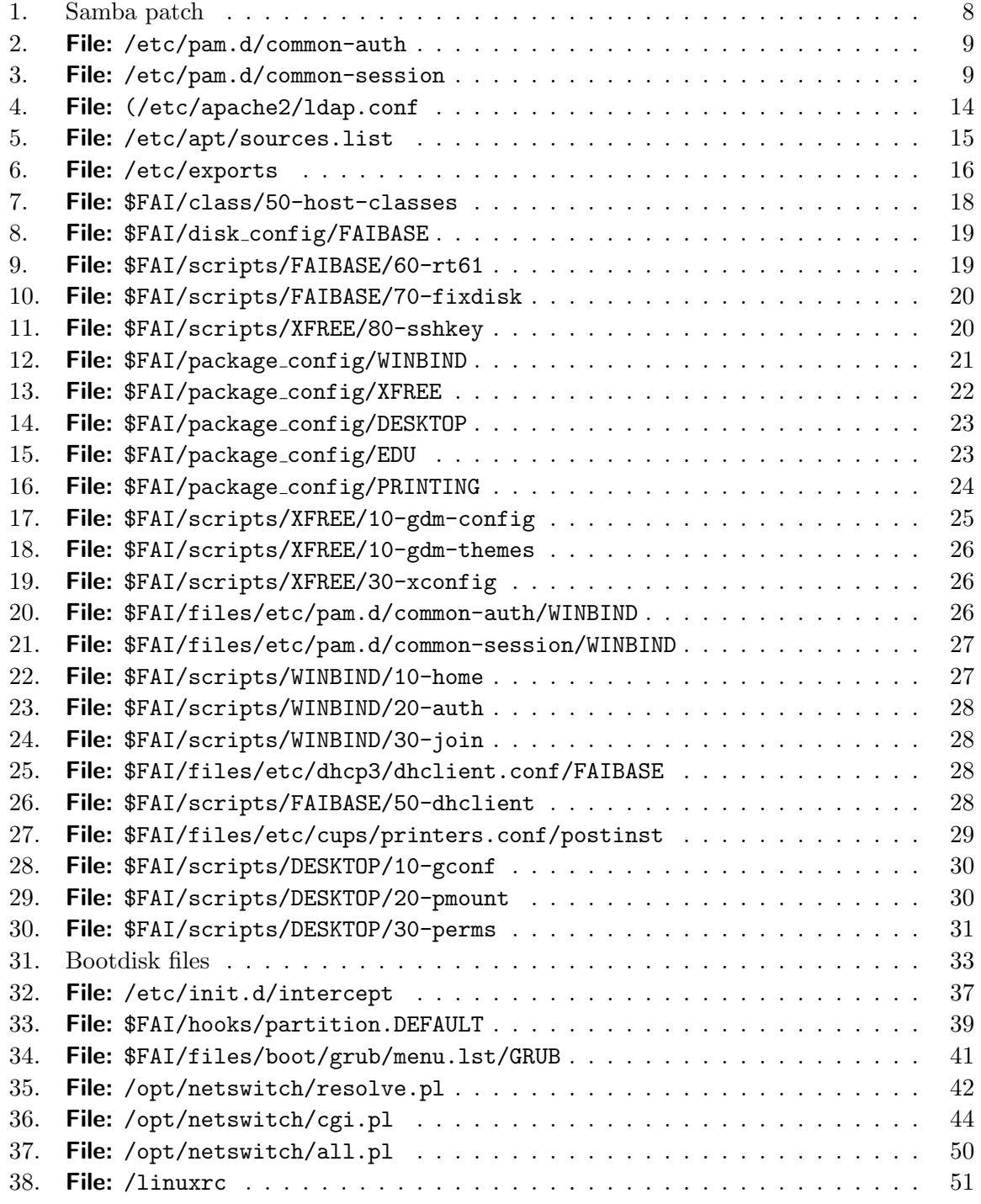

# <span id="page-54-1"></span>C. List of Figures

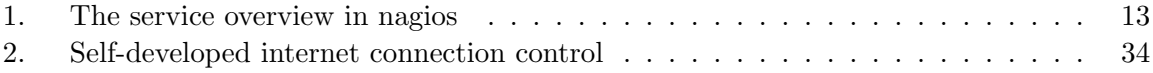

### <span id="page-55-0"></span>D. General Index

/etc/apache2/apache.conf, [10](#page-9-4) /etc/apache2/apache2.conf, [12](#page-11-1) /etc/apache2/ldap.conf, [12](#page-11-1) /etc/apache2/sites-available/default, [33,](#page-32-1) [36](#page-35-3) /etc/apt/sources.list, [17](#page-16-1) /etc/cron.daily, [36](#page-35-3) /etc/cron.daily/debmirror, [14,](#page-13-4) [15](#page-14-3) /etc/crontab, [33](#page-32-1) /etc/cups/cupsd.conf, [29](#page-28-2) /etc/cups/ppd, [29](#page-28-2) /etc/dhcp3/dhclient.conf, [26](#page-25-3)  $/etc/$ exports, [15,](#page-14-3) [17](#page-16-1) /etc/fai/fai.conf, [17](#page-16-1) /etc/fai/make-fai-nfsroot.conf, [17](#page-16-1) /etc/fai/sources.list, [17](#page-16-1) /etc/fam.conf, [16](#page-15-6) /etc/krb5.conf, [7](#page-6-3) /etc/nagios/contactgroups.cfg, [11](#page-10-2) /etc/nagios/contacts.cfg, [11](#page-10-2) /etc/nagios/hostextinfo.cfg, [10](#page-9-4) /etc/nagios/hosts.cfg, [10](#page-9-4) /etc/nagios/misccommands.cfg, [12](#page-11-1) /etc/nagios/nagios.cfg, [10](#page-9-4) /etc/nagios/services.cfg, [11](#page-10-2) /etc/nagios/smbclient.auth, [12](#page-11-1) /etc/nagios/timeperiods.cfg, [11](#page-10-2) /etc/nsswitch.conf, [9](#page-8-3) /etc/pam.d/common-auth, [26](#page-25-3) /etc/pam.d/common-session, [26,](#page-25-3) [30](#page-29-3) /etc/samba/smb.conf, [7](#page-6-3) /etc/security/pam mount.conf, [30](#page-29-3) /etc/squid/sarg-maint.sh, [36](#page-35-3) /etc/squid/sarg.conf, [36](#page-35-3) /etc/squid/squid.conf, [33](#page-32-1)  $/$ fai, [5](#page-4-2) /home/SOSHGIC/\$USERNAME, [9](#page-8-3) /home/skel, [30](#page-29-3) /linuxrc, [31](#page-30-1) /opt/blocklists/blocked.list, [34](#page-33-3) /opt/blocklists/blocked day.list, [34](#page-33-3) /opt/blocklists/slowdown.list, [34](#page-33-3) /opt/netswitch/all.pl, [33](#page-32-1) /opt/netswitch/cgi.pl, [33](#page-32-1)

/opt/netswitch/resolve.pl, [33](#page-32-1) /usr/lib/nagios/plugins/check disk smb, [12](#page-11-1) /usr/local/share/fai, [5,](#page-4-2) [18](#page-17-2) /usr/share/nagios/htdocs/images/logos/, [10](#page-9-4) /var/www/debian-backports, [15](#page-14-3) /var/www/debian-soshgic/, [14](#page-13-4) /var/www/debian/dists/, [14](#page-13-4) /var/www/sqstat, [36](#page-35-3) /var/www/sqstat/config.inc.php, [36](#page-35-3) \$FAI, [5,](#page-4-2) [18,](#page-17-2) [20](#page-19-2) \$FAI/class/FAIBASE.var, [18](#page-17-2) \$FAI/classes/, [29](#page-28-2) \$FAI/disk config/FAIBASE, [18](#page-17-2) \$FAI/files/boot/grub/splash.xpm.gz/GRUB, [23](#page-22-2) \$FAI/gconf, [18,](#page-17-2) [30](#page-29-3) \$FAI/gconf/soshgic-panel.entries, [30](#page-29-3) \$FAI/gdm-themes, [23](#page-22-2) \$FAI/hooks/partition.DEFAULT, [18](#page-17-2) \$FAI/modules/rt61.ko, [18](#page-17-2) \$FAI/package config, [20](#page-19-2) \$FAI/package config/FAIBASE, [20](#page-19-2) \$FAI/ppd, [29](#page-28-2) \$FAI/scripts, [20](#page-19-2) \$FAI/scripts/GRUB/10-setup, [23](#page-22-2) desktop, [30](#page-29-3) fai-img.iso, [17](#page-16-1) h<sub>-drive</sub>, [30](#page-29-3) hostgroups.cfg, [10](#page-9-4)

Packages.gz, [15](#page-14-3) pam-mkhomdir, [30](#page-29-3) pam mount, [26](#page-25-3) pam winbind, [15,](#page-14-3) [26](#page-25-3)

sarge, [14](#page-13-4) smbspool, [15,](#page-14-3) [29](#page-28-2) soshgic-panel.entries, [18](#page-17-2) stable, [14](#page-13-4)

update.sh, [15](#page-14-3)